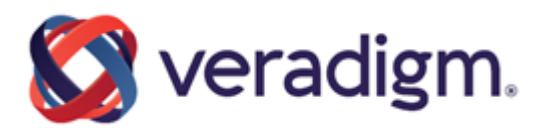

FollowMyHealth®

# EHI Export Data Guide

Version 2.0

Copyright © 2024 Veradigm LLC and/or its affiliates. All rights reserved. www.veradigm.com

Published Date: February 28, 2024 for release of FollowMyHealth® For further information about this manual or other Veradigm LLC products, contact Global Service Center.

#### **Global Service Center**

Client Portal Website: https://central.allscripts.com (Client Portal login is required. Contact information varies by product.)

Contact us: https://veradigm.com/contact/

#### **Proprietary Notice**

© 2024 Veradigm LLC and/or its affiliates. All rights reserved.

This document contains confidential and proprietary information protected by trade secret and copyright law. This document, the information in this document, and all rights thereto are the sole and exclusive property of Veradigm LLC and/or its affiliates, are intended for use by customers and employees of Veradigm LLC and/or its affiliates and others authorized in writing by Veradigm LLC and/or its affiliates, and are not to be copied, used, or disclosed to anyone else, in whole or in part, without the express written permission of Veradigm LLC and/or its affiliates. For authorization from Veradigm LLC to copy this information, please call Veradigm Global Service Center at 888 GET-HELP or 888 438-4357. Notice to U.S. Government Users: This is "Commercial Computer Software Documentation" within the meaning of FAR Part 12.212 (October 1995), DFARS Part 227.7202 (June 1995) and DFARS 252.227-7014 (a) (June 1995). All use, modification, reproduction, release, performance, display, and disclosure shall be in strict accordance with the license terms of Veradigm LLC and/or its affiliates. Manufacturer is Veradigm LLC, and/or its affiliates, 222 Merchandise Mart Plaza, Suite #2024, Chicago, IL 60654.

#### **IMPORTANT NOTICE REGARDING GOVERNMENT USE**

The software and other materials provided to you by Veradigm LLC include "commercial computer software" and related documentation within the meaning of Federal Acquisition Regulation 2.101, 12.212, and 27.405-3 and Defense Federal Acquisition Regulation Supplement 227.7202 and 52.227-7014(a). These materials are highly proprietary to Veradigm LLC and its vendors. Users, including those that are representatives of the U.S. Government or any other government body, are permitted to use these materials only as expressly authorized in the applicable written agreement between Veradigm LLC and your organization. Neither your organization nor any government body shall receive any ownership, license, or other rights other than those expressly set forth in that agreement, irrespective of (a) whether your organization is an agency, agent, or other instrumentality of the U.S. Government or any other government body, (b) whether your organization is entering into or performing under the agreement in support of a U.S. Government or any other government agreement or utilizing any U.S. Government or any other government funding of any nature, or (c) anything else.

FollowMyHealth® is a trademark of Veradigm LLC and/or its affiliates.

Cited marks are the property of Veradigm LLC and/or its affiliates. All other product or company names are the property of their respective holders, all rights reserved.

The names and associated patient data used in this documentation are fictional and do not represent any real person living or otherwise. Any similarities to actual people are coincidental.

Images and option names used in this documentation might differ from how they are displayed in your environment. Certain options and labels vary according to your specific configuration. Images are for illustration purposes only.

Fee schedules, relative value units, conversion factors and/or related components are not assigned by the AMA, are not part of CPT, and the AMA is not recommending their use. The AMA does not directly or indirectly practice medicine or dispense medical services. The AMA assumes no liability for data contained or not contained herein.

Excel, Microsoft, and BizTalk are either registered trademarks or trademarks of Microsoft Corporation in the United States and/or other countries.

Adobe, the Adobe logo, Acrobat, and Reader are either registered trademarks or trademarks of Adobe Systems Incorporated in the United States and/or other countries.

iPhone<sup>®</sup> and iPad<sup>®</sup> are trademarks of Apple Inc., registered in the U.S. and other countries.

Perceptive Content, Lexmark, and the Lexmark logo are trademarks of Lexmark International, Inc., registered in the United States and/or other countries.

InterQual and InterQual Connect are registered trademarks of Change Healthcare, LLC in the United States or other countries.

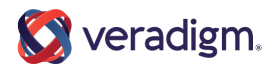

# **Table of contents**

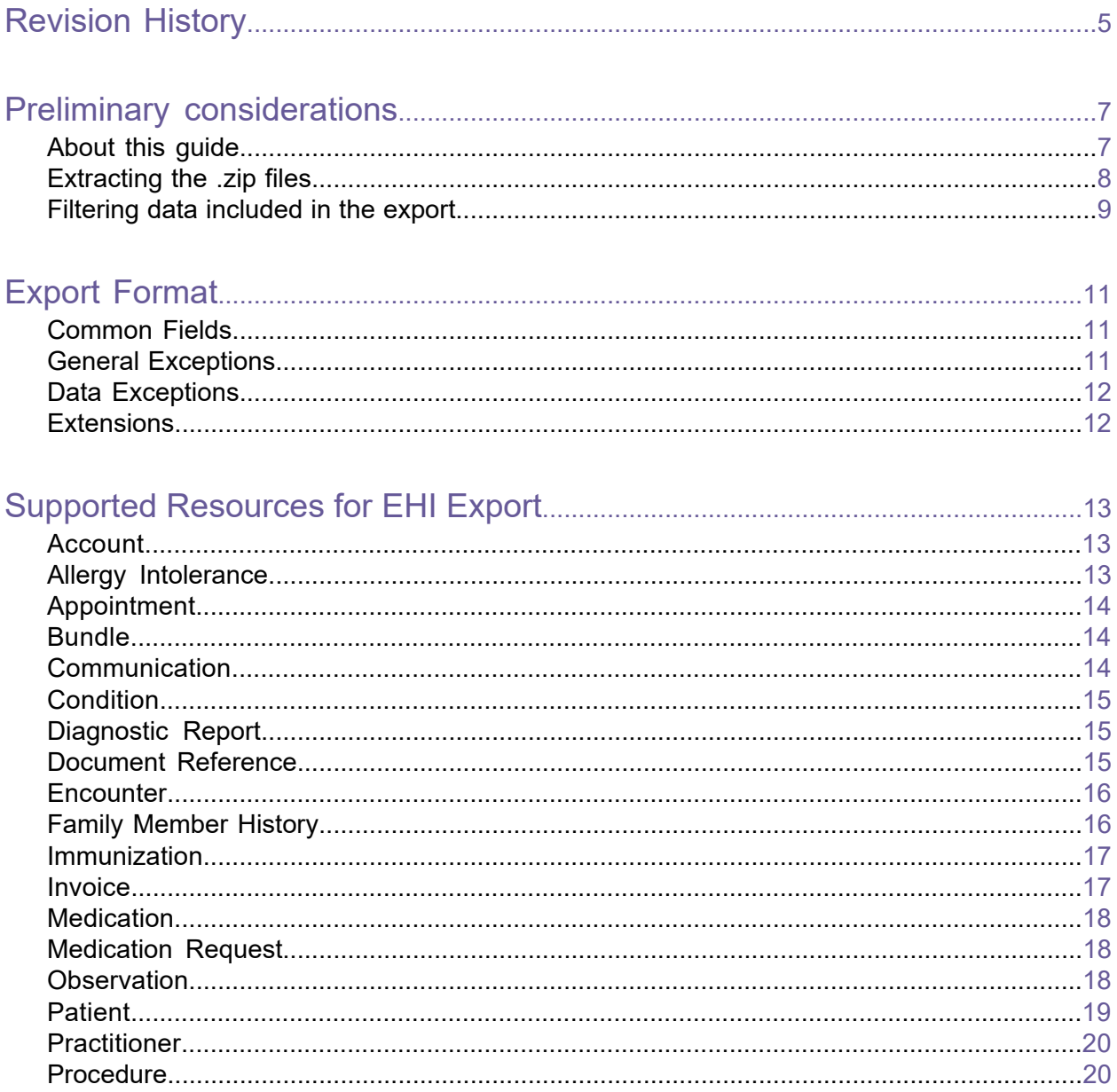

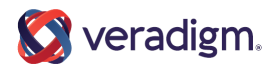

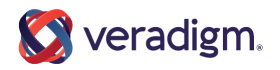

# <span id="page-4-0"></span>**Revision History**

The following revisions have been made to this document.

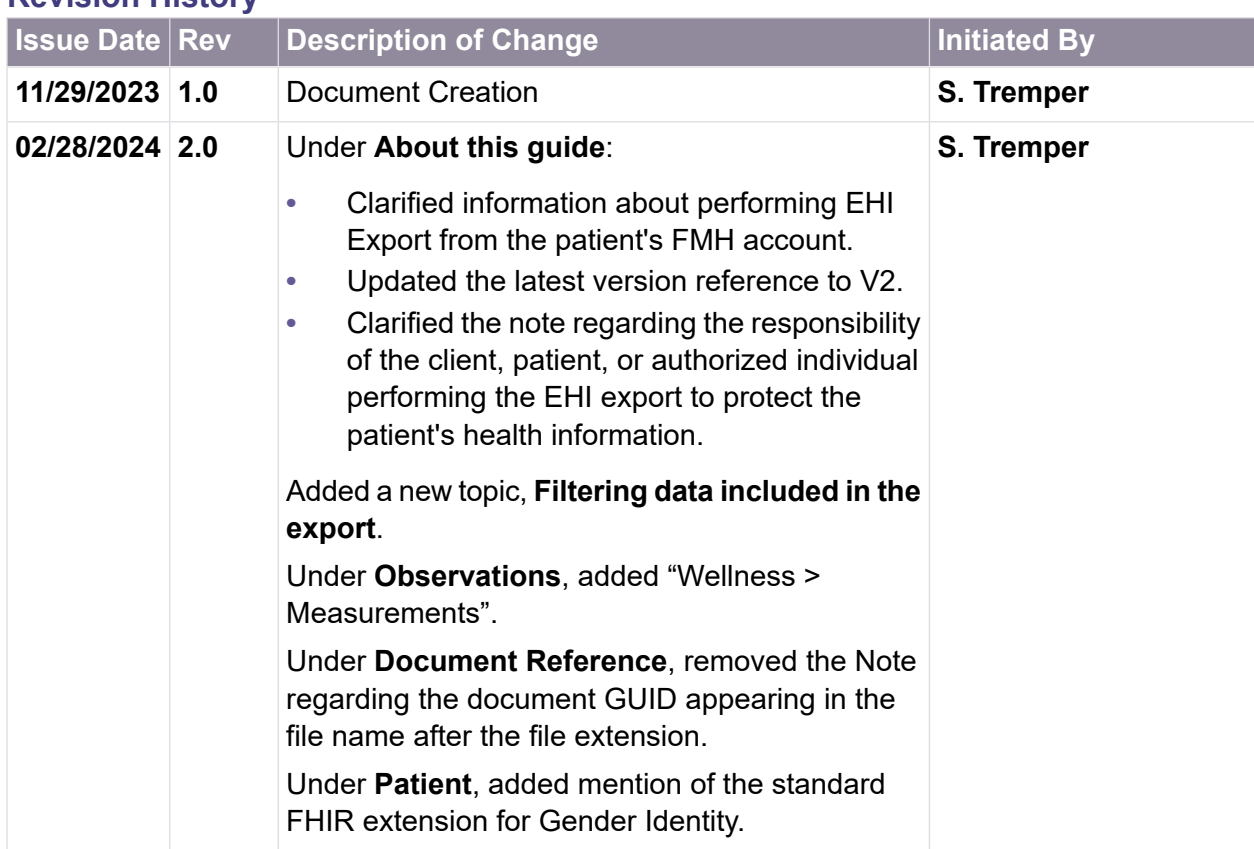

### **Revision History**

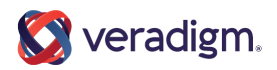

Revision History

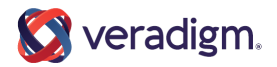

# <span id="page-6-0"></span>**Preliminary considerations**

# <span id="page-6-1"></span>**About this guide**

Read this guide if you requested patient data from a practice that uses FollowMyHealth $^\circ$ , and the practice fulfilled your request with files generated from the FollowMyHealth Electronic Health Information (EHI) Export tool or if the patient or the patient's authorized individual performed an EHI export from within the patient's account in the FollowMyHealth Personal Health Record. This guide provides information on the data included in the export documentation and the format of the data.

There might be multiple versions of this EHI Export Data Guide available. Be sure to use the latest version of the guide corresponding to when the EHI Export is performed. All versions of this guide are available at the following location under the "EHI Export Documentation" menu option: **<https://veradigm.com/legal/onc-reg-compliance/>**.

The output of the EHI Export tool includes a JSON formatted file, which includes a link to the appropriate version of this EHI Export documentation. This link is found near the top of the JSON file in the "link" section under "relation":"service-doc", similar to the following example.

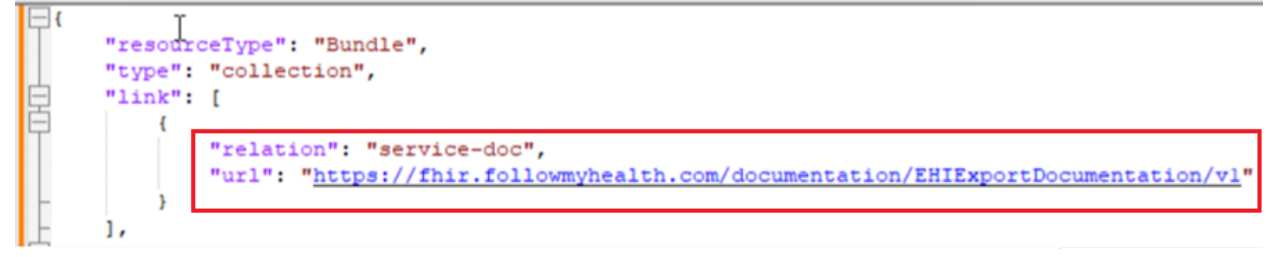

Note in this example the version referenced at the end of the URL: ".../v1". This will be incremented each time the guide is updated.

### **As of this writing, the latest version of the guide is:**

**<https://fhir.followmyhealth.com/documentation/EHIExportDocumentation/v2>**

**Note:** Protecting the patient's health data is the responsibility of all entities involved in the transmission and downloading of their data. Once the file is retrieved and downloaded, it is the responsibility of the client, the patient, or the patient's authorized individual performing the download to follow all applicable HIPAA and Security and Privacy rules to protect the patient's data.

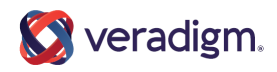

## <span id="page-7-0"></span>**Extracting the .zip files**

Because the FollowMyHealth EHI Export tool packages data for each patient in a single .zip file, you should receive at least one .zip file from the practice.

To unzip the file, use a third-party file archiver program , such as WinZip, WinRAR, or 7zip to extract the contents.

The contents of the .zip file for each patient include a JSON file containing all of the patient data, plus other documents and images associated with the patient. The .zip file and the JSON file are named with the patient's unique FMH ID.

Here is an example of the .zip file contents. Note the JSON file is included, along with additional documents and images associated with the patient.

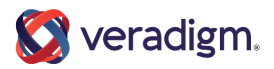

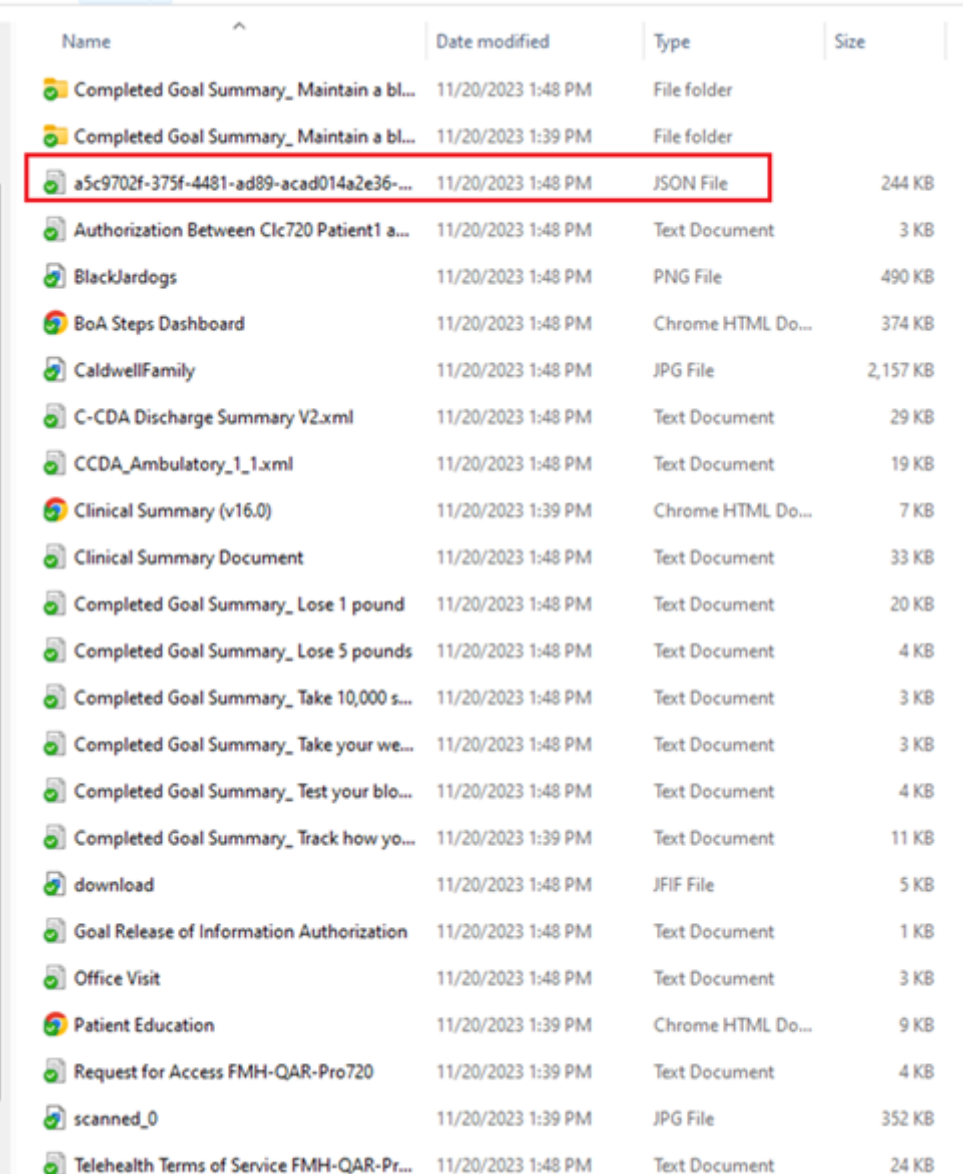

## <span id="page-8-0"></span>**Filtering data included in the export**

The exporting of electronic health information may be performed by a patient or their authorized individual, or by a representative from the client organization on behalf of a patient. The Electronic Health Information exported from FollowMyHealth by the client from within the Dashboard, or by directly calling the FMH FHIR API Service, will be limited to the data originating from the client's source electronic health record.

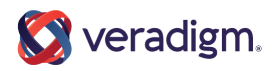

Electronic Health Information exported from FollowMyHealth by the patient or their authorized individual from the patient's account in the Personal Health Record will include all data stored in FollowMyHealth from all sources.

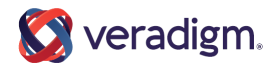

# <span id="page-10-0"></span>**Export Format**

FollowMyHealth outputs a single .zip file for each patient which contains a **[FHIR](https://hl7.org/fhir/R4/) R4 [Bundle](https://hl7.org/fhir/R4/bundle.html)** in **[JSON](https://hl7.org/fhir/R4/json.html)** format, as well as the raw documents and images associated with the patient. This is not an implementation of **[SMART/HL7](https://smarthealthit.org/smart-hl7-bulk-data-access-flat-fhir/) Bulk Data Access (Flat FHIR)**. FollowMyHealth is not currently using any FHIR **[Profile](https://hl7.org/fhir/R4/profilelist.html)**, such as US Core in this implementation. In some cases the internal FollowMyHealth data structures might not map well into existing FHIR resource types or value sets. In these cases, **[extensions](https://hl7.org/fhir/R4/extensibility.html)** are used to capture the data.

### <span id="page-10-1"></span>**Common Fields**

#### **ID**

The FollowMyHealth GUID (Globally Unique IDentifier) for the object.

#### **Identifier**

The collection of IDs from the source (the EHR application) for the object.

#### **Meta > LastUpdated**

Last time the object was modified.

#### <span id="page-10-2"></span>**Note**

Used to store plaintext fields on a FollowMyHealth object. If the object has a **Comments** field, this is what will be used.

### **General Exceptions**

As FollowMyHealth is a Personal Health Record (PHR), and not an electronic health record (EHR) application, the data that is stored is a best effort to capture everything in the source EHR application, Practice Management (PM) system, and so on.

Exception: FHIR expects the **Display** value to match the official display values for the code system. FollowMyHealth uses the name stored on the item instead, which might or might not match the official code system display value.

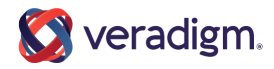

Following is an example where this exception occurs in the **Condition** resource:

```
Code: J18.9
Code system: ICD-10 CM
Display: pneumonia
```
FHIR expects the description to be displayed as pneumonia, unspecified organism, but FMH displays the description (pneumonia) received from the source system.

# <span id="page-11-0"></span>**Data Exceptions**

Any data that is visible in the FollowMyHealth account but not exported will be found under a **Data Exceptions** section. This data is excluded since it is not stored in FollowMyHealth. These are items that are sourced from a third party or directly from the source system (such as an EHR application) during login or page navigation.

## <span id="page-11-1"></span>**Extensions**

In some cases the internal FollowMyHealth data structures might not map well into existing FHIR resource types or value sets, or there might not be an existing field in the FHIR resource to capture FollowMyHealth data. In these cases, **extensions** are used to capture and present the data in the JSON output file. Further information regarding extensions are discussed under the resource types for which they are being used.

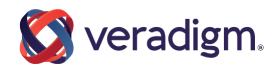

# <span id="page-12-0"></span>**Supported Resources for EHI Export**

<span id="page-12-1"></span>FollowMyHealth supports the following list of resources for EHI Export.

### **Account**

Link for more information: **<https://hl7.org/fhir/R4/account.html>** Where this information is found in FollowMyHealth Personal Health Record:

- **• My Account** dropdown > **Billing**
- <span id="page-12-2"></span>**• Home > Billing** widget

## **Allergy Intolerance**

Link for more information: **<https://hl7.org/fhir/R4/allergyintolerance.html>** Where this information is found in FollowMyHealth Personal Health Record:

**• My Health** > **Allergies**

**Extensions:** An extension is used to capture the status stored by FollowMyHealth, which includes two types that are not supported by FHIR: **Denied** and **Unknown**.

**Note:** There is a known exception with this extension where it is placed in **Entry** instead of **ClinicalStatus** as defined by the AllergyIntolerenceExtension.

- **•** AllergyIntoleranceExtension: **[https://fhir.followmyhealth.com/api/AllergyIntolerenceExtension?\\_format=application/json](https://fhir.followmyhealth.com/api/AllergyIntolerenceExtension?_format=application/json)**
- **•** AllergyStatusType (code system): **[https://fhir.followmyhealth.com/api/AllergyStatusType/codesystem?\\_format=application/json](https://fhir.followmyhealth.com/api/AllergyStatusType/codesystem?_format=application/json)**
- **•** AllergyStatusType (value set): **[https://fhir.followmyhealth.com/api/AllergyStatusType/valueset?\\_format=application/json](https://fhir.followmyhealth.com/api/AllergyStatusType/valueset?_format=application/json)**

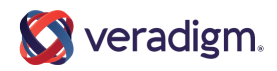

# <span id="page-13-0"></span>**Appointment**

Link for more information: **<https://hl7.org/fhir/R4/appointment.html>**

Where this information is found in FollowMyHealth Personal Health Record:

### **• Home > Appointments** widget

Some FollowMyHealth Appointment statuses did not map perfectly to FHIR. Below is a list of the imperfect mappings:

- **•** Scheduled/Rescheduled = Booked
- **•** Deleted = Cancelled
- **•** CheckedOut = Fulfilled

FollowMyHealth appointments do not have the concept of participant status, but it is required by FHIR. Instead the overall appointment status is mapped to participant status:

- **•** Scheduled/Arrived/Rescheduled/CheckedOut = Accepted
- **•** NoShow/Cancelled = Declined
- <span id="page-13-1"></span>**•** Deleted = NeedsAction

## **Bundle**

<span id="page-13-2"></span>Link for more information: **<https://hl7.org/fhir/R4/bundle.html>**

**•** Used as a container for all the other FHIR types.

## **Communication**

Link for more information: **<https://hl7.org/fhir/R4/communication.html>**

Where this information is found in FollowMyHealth Personal Health Record:

**•** Messages

Attachments are included in the .zip folder along with the main JSON file. The main JSON file includes a reference to the names of the specific attachments under the **Payload** field for each Communication.

**Note: Payload** is a collection, which will always have at least one item, the body of the message. If there are attachments accompanying the

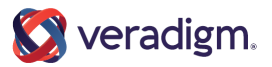

message content, they are referenced as additional items in the Payload collection.

# <span id="page-14-0"></span>**Condition**

Link for more information: **<https://hl7.org/fhir/R4/condition.html>**

Where this information is found in FollowMyHealth Personal Health Record:

- **• My Health > Conditions > Health Conditions**
- **• My Health > Conditions > Personal Health Conditions**

<span id="page-14-1"></span>FHIR does not have a status for **Denied**. Instead, per the FHIR R4 spec, when a Condition is Denied, an explanatory Note is added.

# **Diagnostic Report**

Link for more information: **<https://hl7.org/fhir/R4/diagnosticreport.html>**

Where this information is found in FollowMyHealth Personal Health Record:

**• My Health > Results**

DiagnosticReport is used for an order of Results (stored in Observations).

**Extensions**: FHIR has no concept of **CollectedOnDate** or **OrderDate**, so extensions are used for those fields.

- **•** CollectedOnDate: **[https://fhir.followmyhealth.com/api/ObservationExtension/CollectedOnDate?](https://fhir.followmyhealth.com/api/ObservationExtension/CollectedOnDate?_format=application/json) [\\_format=application/json](https://fhir.followmyhealth.com/api/ObservationExtension/CollectedOnDate?_format=application/json)**
- <span id="page-14-2"></span>**•** OrderedOnDate: **[https://fhir.followmyhealth.com/api/ObservationExtension/OrderedOnDate?](https://fhir.followmyhealth.com/api/ObservationExtension/OrderedOnDate?_format=application/json) [\\_format=application/json](https://fhir.followmyhealth.com/api/ObservationExtension/OrderedOnDate?_format=application/json)**

# **Document Reference**

Link for more information: **<https://hl7.org/fhir/R4/documentreference.html>** Where this information is found in FollowMyHealth Personal Health Record:

**• My Health > Documents**.

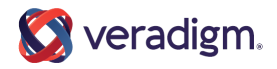

This includes things such as scanned images, CCDAs, and any Form Builder forms filled out by the patient.

All items under **Documents** are included in the exported .zip folder. The **URL** field is used to store the relative file path to the document in the .zip folder.

Scanned Documents (a type of document on the **Documents** tab) are exported page by page. Each page will be in a separate file with the naming convention:

```
<name of the document> <FollowMyHealth GUID> <page number>
```
with <page number> starting at 1. These are generally a series of images.

All documents have their FollowMyHealth GUID added to their URL in the export since a patient can have more than one document with the same name.

<span id="page-15-0"></span>Sometimes FollowMyHealth might have a document or individual page reference but no content. If content for a document or page cannot be found, a file is exported as a .txt file with the same name, with "Content not available" as the body instead.

### **Encounter**

Link for more information: **<https://hl7.org/fhir/R4/encounter.html>**

Where this information is found in FollowMyHealth Personal Health Record:

**•** This item is not visible in the PHR.

<span id="page-15-1"></span>Status is always set to **Unknown**. FollowMyHealth does not have the concept of Status for Encounters.

### **Family Member History**

Link for more information: **<https://hl7.org/fhir/R4/familymemberhistory.html>**

Where this information is found in FollowMyHealth Personal Health Record:

#### **• My Health > Conditions > Family Health Conditions**

FollowMyHealth supports a relationship type "all family", which is not supported by the code system used by FHIR. When that is the case the **Relationship** field will be output with just the **Display** field set to "all family".

**Extensions**: FollowMyHealth's Status for Family Health Conditions does not map to FHIR's for FamilyMemberHistory, so instead the Status is always set to **Completed**, and the **FamilyMemberHistoryExtension** is used to capture the **FollowMyHealthStatus** instead.

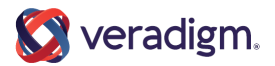

- **•** FamilyMemberHistoryExtension: **[https://fhir.followmyhealth.com/api/FamilyMemberHistoryExtension?\\_format=application/json](https://fhir.followmyhealth.com/api/FamilyMemberHistoryExtension?_format=application/json)**
- **•** HealthConditionStatusType (code system): **[https://fhir.followmyhealth.com/api/HealthConditionStatusType/codesystem?\\_format=application/json](https://fhir.followmyhealth.com/api/HealthConditionStatusType/codesystem?_format=application/json)**
- **•** HealthConditionStatusType (value set): **[https://fhir.followmyhealth.com/api/HealthConditionStatusType/valueset?\\_format=application/json](https://fhir.followmyhealth.com/api/HealthConditionStatusType/valueset?_format=application/json)**

### <span id="page-16-0"></span>**Immunization**

Link for more information: **<https://hl7.org/fhir/R4/immunization.html>**

Where this information is found in FollowMyHealth Personal Health Record:

### **• My Health > Immunizations**

Some FMH statuses for Immunizations do not have a perfect mapping to FHIR's required value set ( **<https://hl7.org/fhir/R4/valueset-immunization-status.html>**). In these cases, status is mapped to the closest option with the FMH status value added to the **StatusReason** field. Below is a list of the imperfect mappings.

- **•** OnHold = NotDone
- **•** Declined = NotDone
- **•** Unknown = NotDone

The FMH **ReasonDeclined** field is added to the **Note** collection.

<span id="page-16-1"></span>When the date stored by FollowMyHealth is the Min or Max it means FollowMyHealth does not have a real value. When this happens, an **OccurrenceString** is filled out instead of an **OccurrenceDateTime** with "Date Unavailable".

### **Invoice**

Link for more information: **<https://hl7.org/fhir/R4/invoice.html>**

Where this information is found in FollowMyHealth Personal Health Record:

- **• My Account** dropdown > **Billing**
- **• Home** > **Billing** widget

### **Data Exceptions**:

**•** SSO billing group (PayMyDoctor) is excluded, as FMH does not store any billing information for that group.

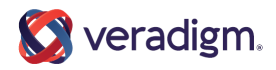

## <span id="page-17-0"></span>**Medication**

Link for more information: **<https://hl7.org/fhir/R4/medication.html>** Where this information is found in FollowMyHealth Personal Health Record:

**• My Health > Medications**. Prescriptions are included in this section as well.

When a medication or prescription does not have a site or route, their dosage is not exported. Directions, which are part of the dosage, in such a scenario are then added to the **Note** collection. The plaintext **Provider** field is added to the **Note** collection if filled out.

## <span id="page-17-1"></span>**Medication Request**

Link for more information: **<https://hl7.org/fhir/R4/medicationrequest.html>** Where this information is found in FollowMyHealth Personal Health Record:

**• My Health > Medications**.

These plaintext fields were added to the **Note** field:

- **•** Directions
- <span id="page-17-2"></span>**•** Provider

# **Observation**

Link for more information: **<https://hl7.org/fhir/R4/observation.html>**

Where this information is found in FollowMyHealth Personal Health Record:

- **• My Health > Results**
	- **• My Health > Vitals**

This includes all cards on the **Vitals** page:

- **—** Blood Pressure
- **—** Body Mass Index (BMI)
- **—** Body Surface Area
- **—** Head Circumference
- **—** Heart Rate

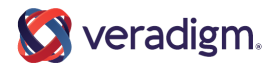

- **—** Height
- **—** Other Vitals
- **—** Oxygen Saturation
- **—** Respiration Rate
- **—** Temperature
- **—** Visual Acuity
- **—** Weight

### **• Wellness > Measurements**

This includes the following items under the **Measurements** dropdown:

- **—** Mood
- **—** Steps

For Results, FHIR has no Interpretation value for Unknown or Not Set; instead the field is left out when FollowMyHealth stores one of those values to convey that there is no Interpretation.

**Extensions**: For Results, FHIR has no concept of a plaintext value for the provider, which FollowMyHealth can have if the Result is patient entered. The **PatientAddedProviderName** extension is used to capture this information.

<span id="page-18-0"></span>**•** PatientAddedProviderName: **[https://fhir.followmyhealth.com/api/ObservationExtension/PatientAddedProviderName?](https://fhir.followmyhealth.com/api/ObservationExtension/PatientAddedProviderName?_format=application/json) [\\_format=application/json](https://fhir.followmyhealth.com/api/ObservationExtension/PatientAddedProviderName?_format=application/json)**

# **Patient**

Link for more information: **<https://hl7.org/fhir/R4/patient.html>**

**Extensions**: FHIR R4 uses profiles to support the concepts of Race and Ethnicity for patients. The US Core Profile extensions are used to map the values for race and ethnicity as stored in FollowMyHealth.

- **•** US Core Race Extension: **<http://hl7.org/fhir/us/core/StructureDefinition/us-core-race>**
- **US Core Ethnicity Extension: <http://hl7.org/fhir/us/core/StructureDefinition/us-core-ethnicity>**

In addition, the following standard FHIR extension is used to map values for Gender Identity: **<https://hl7.org/fhir/R4/extension-patient-genderidentity.html>**

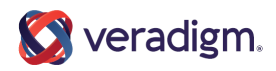

# <span id="page-19-0"></span>**Practitioner**

Link for more information: **<https://hl7.org/fhir/R4/practitioner.html>** Where this information is found in FollowMyHealth Personal Health Record:

<span id="page-19-1"></span>**• My Account** dropdown > **Connections**

## **Procedure**

Link for more information: **<https://hl7.org/fhir/R4/procedure.html>**

Where this information is found in FollowMyHealth Personal Health Record:

**• My Health > Conditions > Surgical History**

**Extensions:** FollowMyHealth has a different concept of Procedure status than what FHIR expects. If the Status in FollowMyHealth is **EnteredInError**, then the FHIR status of **EnteredInError** is returned (see note). Otherwise the **Status** returns as **Unknown**, and the status as documented in FollowMyHealth is displayed using the **ProcedureExtension**.

- **•** ProcedureExtension: **[https://fhir.followmyhealth.com/api/ProcedureExtension?](https://fhir.followmyhealth.com/api/ProcedureExtension?_format=application/json) [\\_format=application/json](https://fhir.followmyhealth.com/api/ProcedureExtension?_format=application/json)**
- **•** ProcedureStatusType (code system): **[https://fhir.followmyhealth.com/api/ProcedureStatusType/codesystem?](https://fhir.followmyhealth.com/api/ProcedureStatusType/codesystem?_format=application/json) [\\_format=application/json](https://fhir.followmyhealth.com/api/ProcedureStatusType/codesystem?_format=application/json)**
- **•** ProcedureStatusType (value set): **[https://fhir.followmyhealth.com/api/ProcedureStatusType/valueset?](https://fhir.followmyhealth.com/api/ProcedureStatusType/valueset?_format=application/json) [\\_format=application/json](https://fhir.followmyhealth.com/api/ProcedureStatusType/valueset?_format=application/json)**

**Note:** FollowMyHealth allows a patient to enter a procedure in the **My Health > Conditions** section of the Personal Health Record as a condition type of "Surgical History", and then at a later date the patient can edit the procedure and change the status to "EnteredInError".